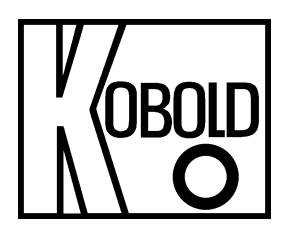

# **Bedienungsanleitung**

# **für**

# **Leitfähigkeits- Handmessgeräte**

# **Typ: HND-C110**

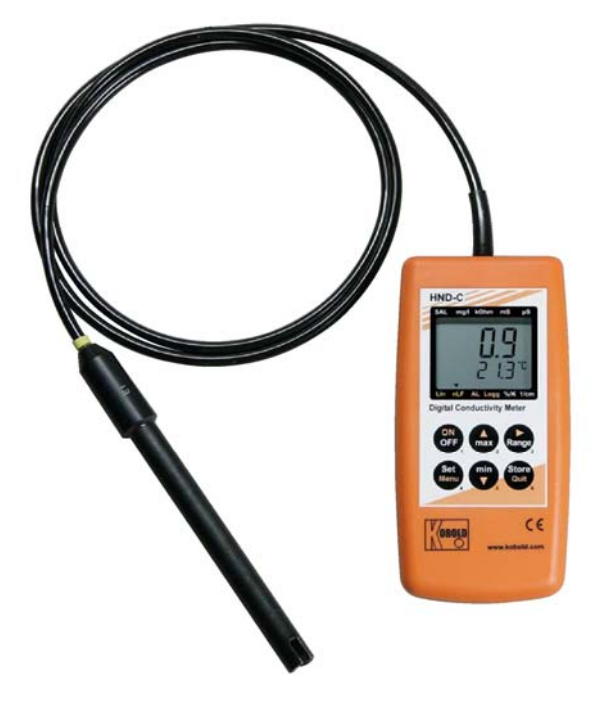

# 1. Inhaltsverzeichnis

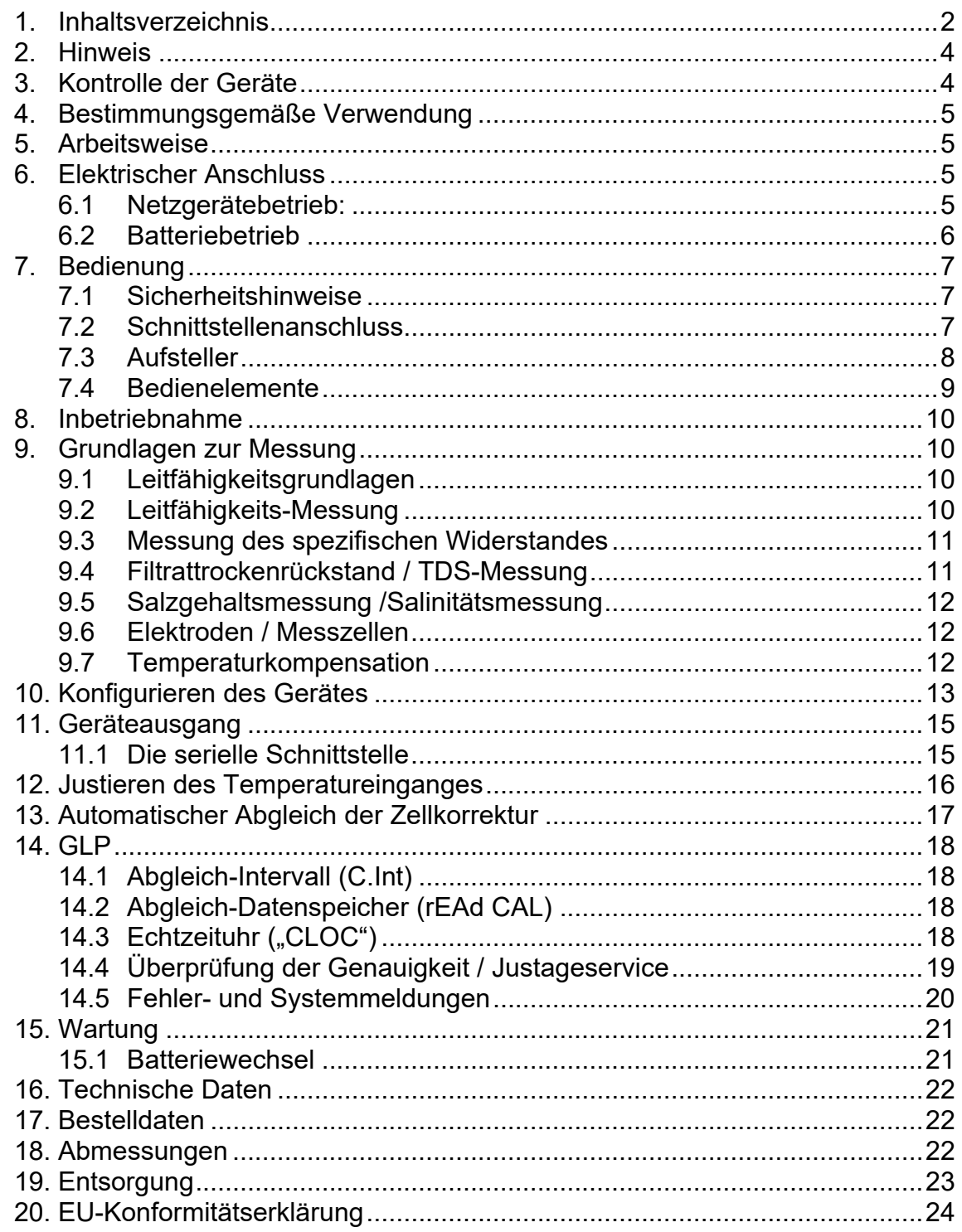

**Herstellung und Vertrieb durch:** 

Kobold Messring GmbH Nordring 22-24 D-65719 Hofheim Tel.: +49 (0)6192-2990 Fax: +49(0)6192-23398 E-Mail: info.de@kobold.com Internet: www.kobold.com

# **2. Hinweis**

Diese Bedienungsanleitung vor dem Auspacken und vor der Inbetriebnahme lesen und genau beachten.

Die Bedienungsanleitungen auf unserer Website www.kobold.com entsprechen immer dem aktuellen Fertigungsstand unserer Produkte. Die online verfügbaren Bedienungsanleitungen könnten bedingt durch technische Änderungen nicht immer dem technischen Stand des von Ihnen erworbenen Produkts entsprechen. Sollten Sie eine dem technischen Stand Ihres Produktes entsprechende Bedienungsanleitung benötigen, können Sie diese mit Angabe des zugehörigen Belegdatums und der Seriennummer bei uns kostenlos per E-Mail (info.de@kobold.com) im PDF-Format anfordern. Wunschgemäß kann Ihnen die Bedienungsanleitung auch per Post in Papierform gegen Berechnung der Portogebühren zugesandt werden.

Bedienungsanleitung, Datenblatt, Zulassungen und weitere Informationen über den QR-Code auf dem Gerät oder über www.kobold.com

Die Geräte dürfen nur von Personen benutzt, gewartet und instandgesetzt werden, die mit der Bedienungsanleitung und den geltenden Vorschriften über Arbeitssicherheit und Unfallverhütung vertraut sind.

Beim Einsatz in Maschinen darf das Messgerät erst dann in Betrieb genommen werden, wenn die Maschine der EG-Maschinenrichtlinie entspricht.

# **3. Kontrolle der Geräte**

Die Geräte werden vor dem Versand kontrolliert und in einwandfreiem Zustand verschickt. Sollte ein Schaden am Gerät sichtbar sein, so empfehlen wir eine genaue Kontrolle der Lieferverpackung. Im Schadensfall informieren Sie bitte sofort den Paketdienst/Spedition, da die Transportfirma die Haftung für Transportschäden trägt.

#### **Lieferumfang:**

Zum Standard-Lieferumfang gehören:

• Leitfähigkeits- Handmessgeräte Typ: HND-C110

# **4. Bestimmungsgemäße Verwendung**

Ein störungsfreier Betrieb des Geräts ist nur dann gewährleistet, wenn alle Punkte dieser Betriebsanleitung eingehalten werden. Für Schäden, die durch Nichtbeachtung dieser Anleitung entstehen, können wir keine Gewährleistung übernehmen.

# **5. Arbeitsweise**

Die KOBOLD Leitfähigkeits-Handmessgeräte Typ HND-C110 sind kompakte und universell einsetzbare Leitfähigkeits-Messgeräte mit fest angeschlossenem Fühler. Durch die Doppelanzeige sind sowohl der Leitfähigkeits- als auch der Temperaturwert gleichzeitig ablesbar. Typ HND-C110 bietet Funktionen wie Min.- /Max.-Wert- Speicher, Hold-Funktion, Auto-Off Funktion und AutoRange (automatische Anpassung des optimalen Messbereiches). Durch die starke Temperaturabhängigkeit in der Leitfähigkeitsmessung besitzen diese Handmessgeräte eine automatische Temperaturkompensation.

Außerdem gehört bei der Geräteausführung HND-C110 die Bestimmung von Widerstand, Salinität und TDS zum Funktionsumfang.

# **6. Elektrischer Anschluss**

### **6.1 Netzgerätebetrieb:**

Beachten Sie beim Anschluss eines Netzgerätes die Betriebsspannung für das Gerät: 10,5 bis 12 V<sub>DC</sub>. Keine Überspannungen anlegen!!

Einfache 12 V-Netzgeräte können zu hohe Leerlaufspannung haben. Es sind daher Netzgeräte mit geregelter Spannung zu verwenden. Das Netzgerät HND-Z002 gewährleistet eine einwandfreie Funktion. Vor dem Verbinden des Steckernetzgerätes mit dem Stromversorgungsnetz ist sicherzustellen, dass die am Steckernetzgerät angegebene Betriebsspannung mit der Netzspannung übereinstimmt.

### **6.2 Batteriebetrieb**

Die Geräte werden grundsätzlich mit abgeklemmter Batterie ausgeliefert.

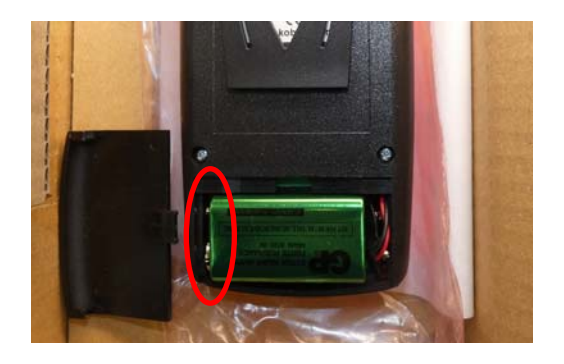

Vor der Inbetriebnahme muss die Batterie angeklemmt werden.

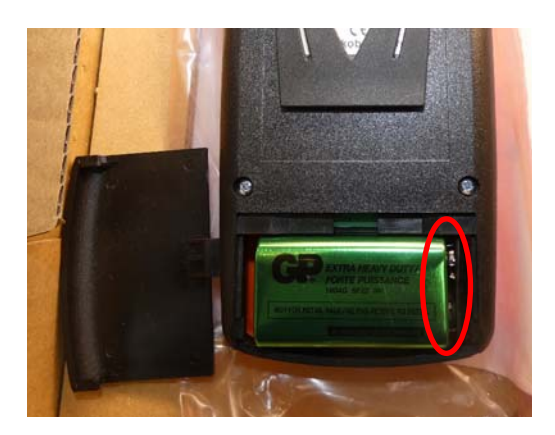

# **7. Bedienung**

### **7.1 Sicherheitshinweise**

Dieses Gerät ist gemäß den Sicherheitsbestimmungen für elektronische Messgeräte gebaut und geprüft. Die einwandfreie Funktion und Betriebssicherheit des Gerätes kann nur dann gewährleistet werden, wenn bei der Benutzung die allgemein üblichen Sicherheitsvorkehrungen sowie die gerätespezifischen Sicherheitshinweise in dieser Bedienungsanleitung beachtet werden.

- 1. Die einwandfreie Funktion und Betriebssicherheit des Gerätes können nur unter den klimatischen Verhältnissen, die im Kapitel *16 Technische Daten* spezifiziert sind, eingehalten werden.
- 2. Wird das Gerät von einer kalten in eine warme Umgebung transportiert, so kann durch Kondensatbildung eine Störung der Gerätefunktion eintreten. In diesem Fall muss die Angleichung der Gerätetemperatur an die Raumtemperatur vor einer erneuten Inbetriebnahme abgewartet werden.
- 3. Konzipieren Sie die Beschaltung besonders sorgfältig beim Anschluss an andere Geräte (z.B. über serielle Schnittstelle). Unter Umständen können interne Verbindungen in Fremdgeräten (z.B. Verbindung GND mit Erde) zu nicht erlaubten Spannungspotentialen führen, die das Gerät selbst oder ein angeschlossenes Gerät in seiner Funktion beeinträchtigen oder sogar zerstören können.

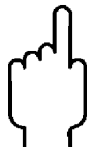

#### **Warnung: Bei Betrieb mit einem defekten Netzgerät (z.B. Kurzschluss von Netzspannung zur Ausgangsspannung) können am Gerät (z.B. Fühlerbuchse, serielle Schnittstelle) lebensgefährliche Spannungen auftreten!**

4. Wenn anzunehmen ist, dass das Gerät nicht mehr gefahrlos betrieben werden kann, so ist es außer Betrieb zu setzen und vor einer weiteren Inbetriebnahme durch Kennzeichnung zu sichern.

Die Sicherheit des Benutzers kann durch das Gerät beeinträchtigt sein, wenn es zum Beispiel:

- sichtbare Schäden aufweist.
- nicht mehr wie vorgeschrieben arbeitet.
- längere Zeit unter ungeeigneten Bedingungen gelagert wurde.

In Zweifelsfällen sollte das Gerät grundsätzlich an den Hersteller zur Reparatur bzw. Wartung eingeschickt werden.

### **7.2 Schnittstellenanschluss**

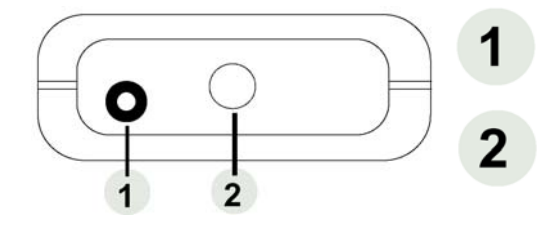

**Schnittstelle**: Anschluss für galv. getrennten Schnittstellenadapter (Zubehör: HND-Z031)

**Elektrode**: Kabeldurchführung für fest montierte Leitfähigkeitselektrode

Die Netzgerätebuchse befindet sich auf der linken Seite des Messgerätes.

### **7.3 Aufsteller**

#### **Bedienung:**

- Ziehen Sie an Beschriftung "open", um Aufsteller auszuklappen.

- Ziehen Sie an Beschriftung "open" erneut, um Aufsteller weiter auszuklappen.

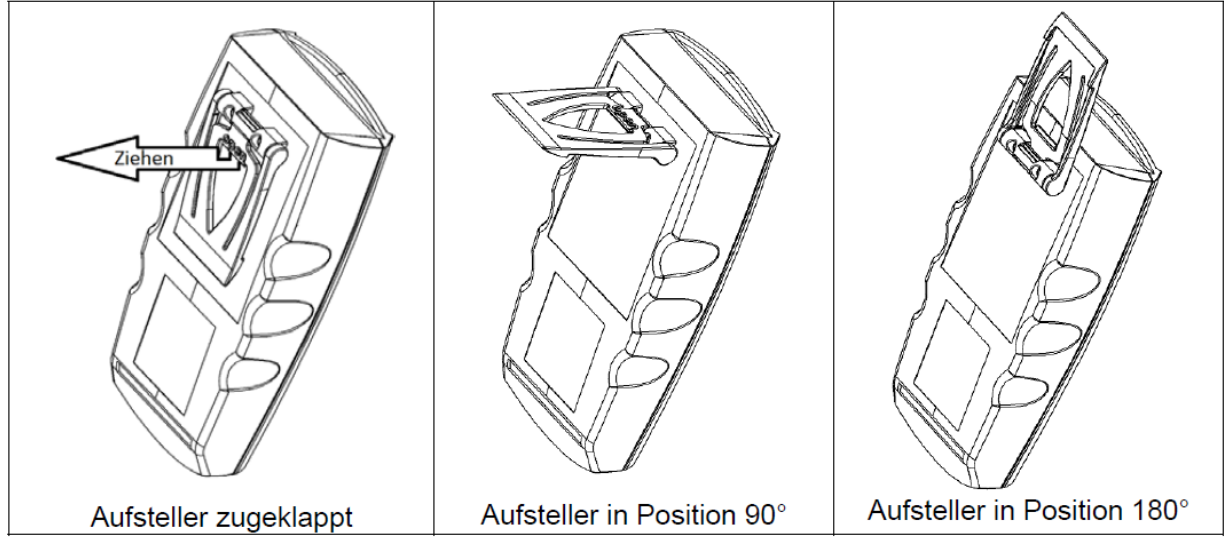

#### **Funktionen:**

- Das Gerät mit zugeklapptem Aufsteller kann flach auf Tisch gelegt werden oder an einem Gürtel oder ähnlichem aufgehängt werden

- Das Gerät mit Aufsteller in Position 90° kann am Tisch oder ähnlichem aufgestellt werden

- Das Gerät mit Aufsteller in Position 180° kann an einer Schraube oder am Magnethalter aufgehängt werden

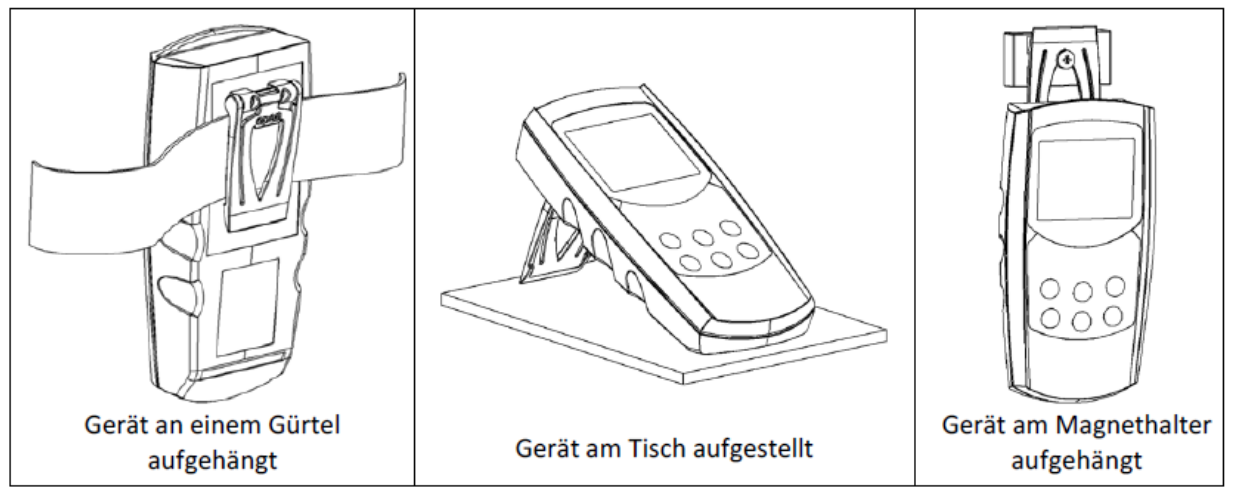

### **7.3.1 Anzeige-Elemente**

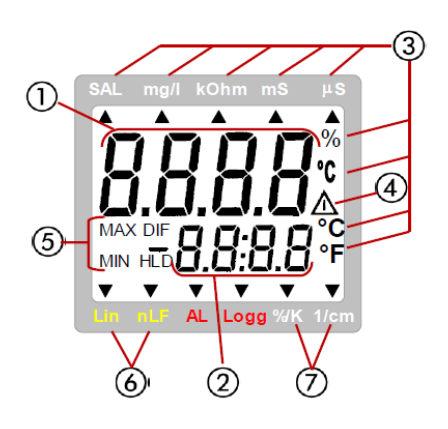

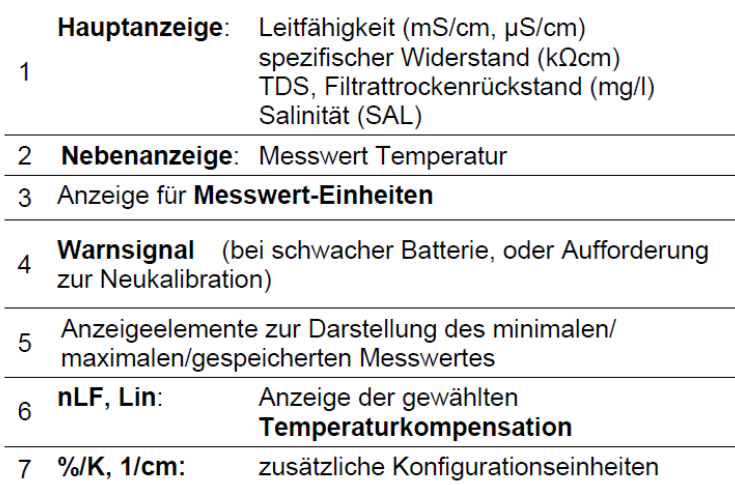

### **7.4 Bedienelemente**

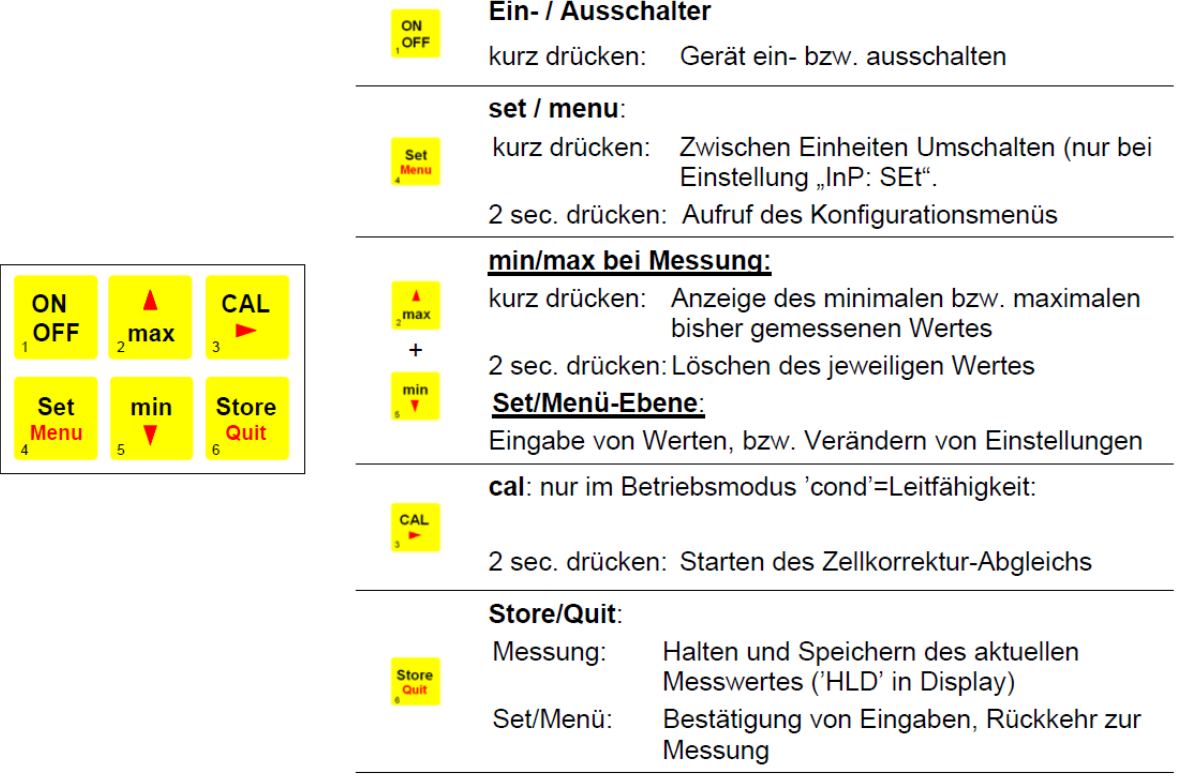

# **8. Inbetriebnahme**

Gerät mit der **Taste einschalten**.

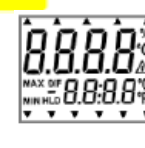

ON

Nach dem  $\left|\mathbf{v}_1^{\text{unif}[U;U]} \right|$  Segmenttest zeigt das Gerät kurz Informationen zu seiner Konfiguration an:

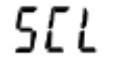

falls eine Zellkorrektur vorgenommen wurde (Zellkorrektur Faktor ungleich 1,000) (siehe Kapitel 10 Konfiguration des Gerätes)

falls eine Nullpunkt- oder Steigungskorrektur des Temperaturfühlers vorgenommen wurde (siehe Kapitel 12 Justieren des Temperatur einganges)

Danach ist das Gerät bereit zur Messung.

# **9. Grundlagen zur Messung**

### **9.1 Leitfähigkeitsgrundlagen**

Definition der Leitfähigkeit  $y :$  Die Fähigkeit eines Materials, elektrischen Strom zu leiten:  $\gamma = \frac{l}{R \cdot A}$ 

- l: Länge des Materials
- A: Querschnitt
- R: gemessener Widerstand

 $[\gamma] = \frac{siemens}{\text{meter}} = \frac{s}{m}$  Einheit, bei Flüssigkeiten üblich:  $\frac{ms}{cm}$  und  $\frac{\mu s}{cm}$ 

Die Leitfähigkeit ist der Kehrwert des spezifischen Widerstandes (Der Leitwert ist der Kehrwert des gemessenen Widerstandes R)

### **9.2 Leitfähigkeits-Messung**

Die Leitfähigkeitsmessung ist eine vergleichsweise unkomplizierte Messung. Die Standardelektroden sind bei sachgemäßer Verwendung über lange Zeit stabil, und können über die integrierte Cal-Funktion abgeglichen werden.

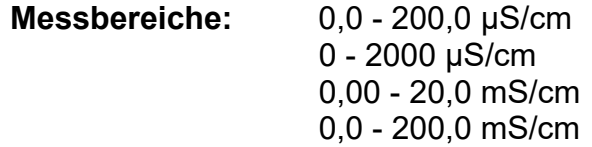

Corr

Ist die Bereichswahl auf "Auto Range" eingestellt, wird automatisch der Bereich mit der besten Auflösung gewählt, der Schnittstellenbetrieb verlangt allerdings eine feste Vorauswahl des Messbereiches (Kein Schnittstellenbetrieb mit Auto-Range!).

### **9.3 Messung des spezifischen Widerstandes**

Der spezifische Widerstand ist der Kehrwert der Leitfähigkeit und wird im Gerät in kOhm•cm angegeben.

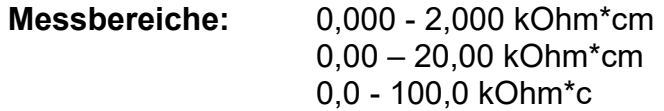

Ist die Bereichswahl auf "Auto Range" eingestellt, wird automatisch der Bereich mit der besten Auflösung gewählt, der Schnittstellenbetrieb verlangt allerdings eine feste Vorauswahl des Messbereiches (Kein Schnittstellenbetrieb mit Auto-Range!).

### **9.4 Filtrattrockenrückstand / TDS-Messung**

Mit der TDS-Messung (total dissolved solids) wird anhand der Leitfähigkeit und eines Umrechnungsfaktors (C.tdS) der Filtrattrockenrückstand (Abdampfrückstand) bestimmt. Gut geeignet um einfache Konzentrationsmessungen von z.B. Salzlösungen durchzuführen. Die Anzeige erfolgt in mg/l.

Messbereiche: 0,0 - 200,0 mg/l 0 – 2000 mg/l

Anzeigewert TDS = Leitfähigkeit [in µs/cm, nLF-temperaturkomp. auf 25°C] • C.tdS (Menüeingabe)

Näherungsweise gilt:

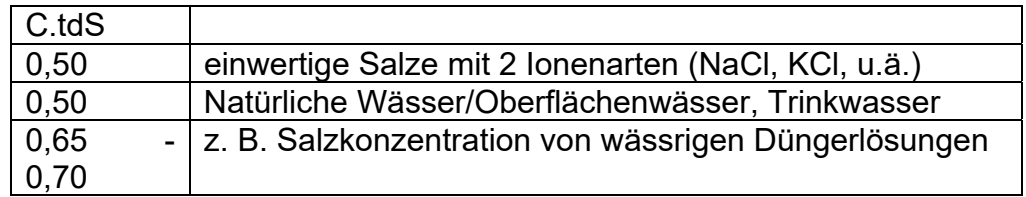

Achtung: Dies sind nur Anhaltswerte – gut geeignet für Abschätzungen, keine präzisen Messungen

Für präzise Messungen muss der Umrechnungsfaktor für die jeweilige Art der Lösung und den betrachteten Konzentrationsbereich ermittelt werden.

Dies kann entweder mit Abgleich auf bekannte Vergleichslösungen oder durch tatsächliches Verdampfen einer bestimmten Menge der Flüssigkeit mit vermessener Leitfähigkeit und anschließendes Wiegen des Trockenrückstandes bewerkstelligt werden.

### **9.5 Salzgehaltsmessung /Salinitätsmessung**

In der Messart "SAL" kann die Salinität (Salzgehalt) von Meerwasser bestimmt werden (Grundlage: International Oceanographic Tables; IOT). Standardmeerwasser hat eine Salinität von 35 ‰ (35 g Salz pro 1 kg Meerwasser).

Die Anzeige erfolgt in der Regel Einheitenlos in ‰ (g/kg).

Ebenso gebräuchlich ist die Bezeichnung "PSU" (Practical Salinity Unit), der Anzeigewert dafür ist identisch. Die Salinitätsmessung hat eine "eigene" Temperaturkompensation, d.h. die Temperatur wird bei der Anzeige berücksichtigt und hat einen großen Einfluss auf den Anzeigewert, etwaige Menüeinstellungen hinsichtlich der Temperaturkompensation werden ignoriert.

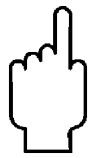

Achtung: Die Salzzusammensetzung der verschiedenen Meere ist nicht identisch, Je nach Ort, Wetter, Gezeiten usw. entstehen zum Teil erhebliche Abweichungen von den 35 ‰ nach IOT. Auch die Salzzusammensetzung kann Einfluss auf die das Verhältnis der Salinitätsanzeige und der tatsächlich vorhandenen Salzmenge haben.

Für viele Salze in der Meerwasseraquaristik sind entsprechende Tabellen verfügbar (Salzgewicht zu Salinität nach IOT bzw. Leitfähigkeit). Unter Berücksichtigung dieser Tabellen können sehr präzise Salinitätsmessungen durchgeführt werden.

#### **9.6 Elektroden / Messzellen**

#### **9.6.1 Aufbau**

Grundsätzlich können zwei unterschiedliche Arten von Messzellen unterschieden werden: 2–Pol und 4-Pol Messzellen. Die Ansteuerung bzw. Auswertung erfolgt ähnlich, die 4-Pol Messzellen können durch das aufwändigere Messverfahren Polarisationseffekte und Verschmutzung bis zu einem gewissen Grad gut kompensieren.

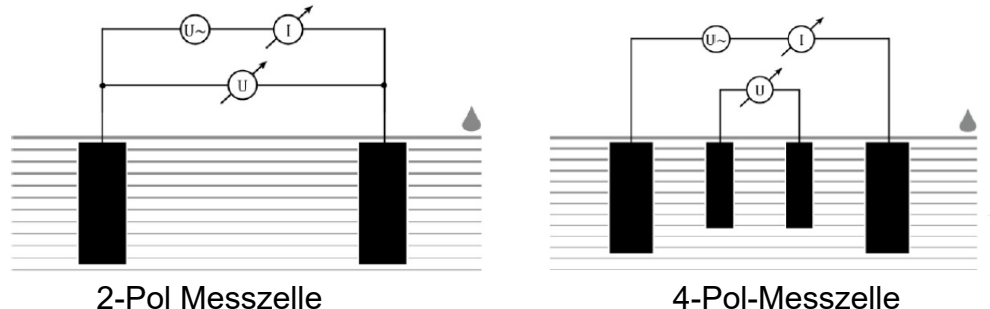

### **9.7 Temperaturkompensation**

Die Leitfähigkeit von wässrigen Lösungen ist abhängig von der Temperatur. Die Temperaturabhängigkeit ist stark von der Art der Lösung abhängig. Durch Temperaturkompensation wird die Lösung auf eine einheitliche Bezugstemperatur zurückgerechnet, um, sie temperaturunabhängig vergleichen zu können. Die übliche Bezugstemperatur dafür ist 25 °C.

#### 9.7.1 Temperaturkompensation "nLF" nach EN 27888

Für die meisten Anwendungen bspw. im Bereich der Fischzucht und der Messung von Oberflächenwasser und Trinkwasser ist die nichtlineare Temperaturkompensation für natürliche Wässer ("nLF", nach EN 27888) ausreichend genau. Die übliche Bezugstemperatur ist 25 °C.

Empfohlener Einsatzbereich der nLF- Kompensation: zwischen 60 µS/cm und 1000 µS/cm.

#### **9.7.2 Lineare Temperaturkompensation und Ermittlung des Temperaturkoeffizienten "t.Lin"**

Wenn die Funktion der Temperaturkompensation nicht genau bekannt ist, wird in der Praxis im Gerät eine "lineare Temperaturkompensation" eingestellt (Menü, t.Cor = Lin, t.Lin entspricht *TKlin*), daß heisst, man nimmt vereinfachend an, daß die Temperaturabhängigkeit über den betrachteten Konzentrationsbereich der Lösung in etwa gleich ist.

$$
LF_{Tref} = \frac{LF_{Tx}}{1 + \frac{TK_{lin}}{100\%} \cdot (Tx - Tref)}
$$

Temperaturkoeffizienten um 2.0 %/K sind meist üblich.

Ein Temperaturkoeffizient kann beispielsweise ermittelt werden, indem eine Lösung mit ausgeschalteter Temperaturkompensation bei 2 Temperaturen (T1 und T2) vermessen wird.

$$
TK_{lin} = \frac{(LF_{T1} - LF_{T2}) \cdot 100\%}{(T1 - T2) \cdot LE_{T1}}
$$

TKlin ist der Wert der im Menü "t.Lin" eingegeben wird LFT1 Leitfähigkeit bei Temperatur T1

LFT2 Leitfähigkeit bei Temperatur T2

# **10. Konfigurieren des Gerätes**

Einige Menüpunkte sind abhängig von der aktuellen Geräteeinstellung zugänglich.

Zum Konfigurieren des Gerätes 2 Sekunden lang "Menu" Die drücken, dadurch wird das Menü (Hauptanzeige "SEt") aufgerufen. Mit "Menu" Ditt wählen Sie den gewünschten Menüzweig, mit Taste Frankönnen Sie zu den zugehörigen Parametern springen, die Sie dann verändern können (Auswahl der Parameter  $\text{mit}$ .

Die Einstellung der Parameter erfolgt mit den Tasten **Aufgelgerer er Parameter erfolgt** drücken von "Menu" wechselt zurück zum Hauptmenü und speichert die Einstellungen. Mit "Quit" sur wird die Konfiguration beendet.

Werden die Tasten ,Menu' und ,Store' gemeinsam länger als 2 Sekunden gedrückt, werden die Werkseinstellungen wiederhergestellt.

Wird länger als 2 Minuten keine Taste gedrückt, wird die Konfiguration abgebrochen. Bis dahin gemachte Änderungen werden nicht gespeichert!

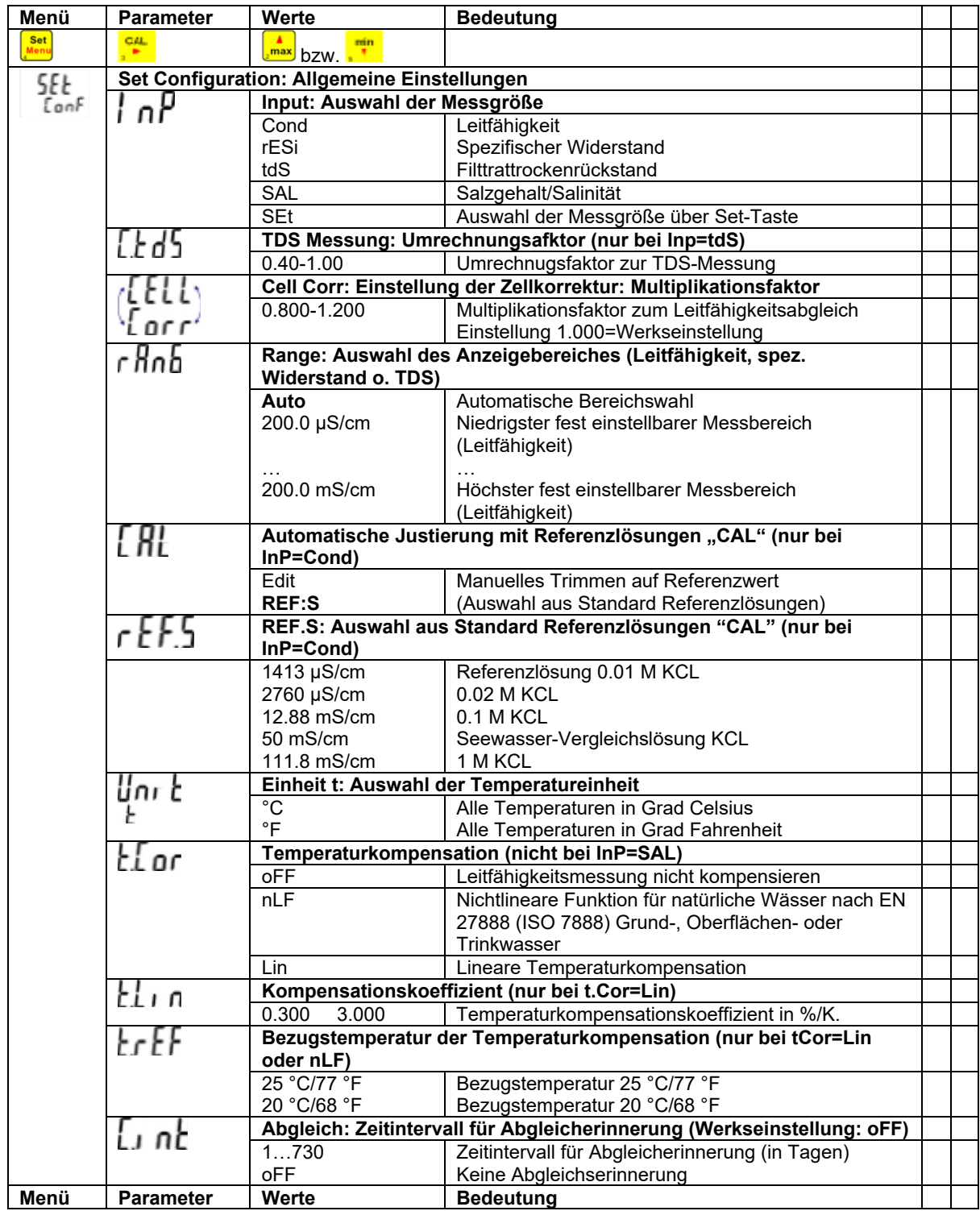

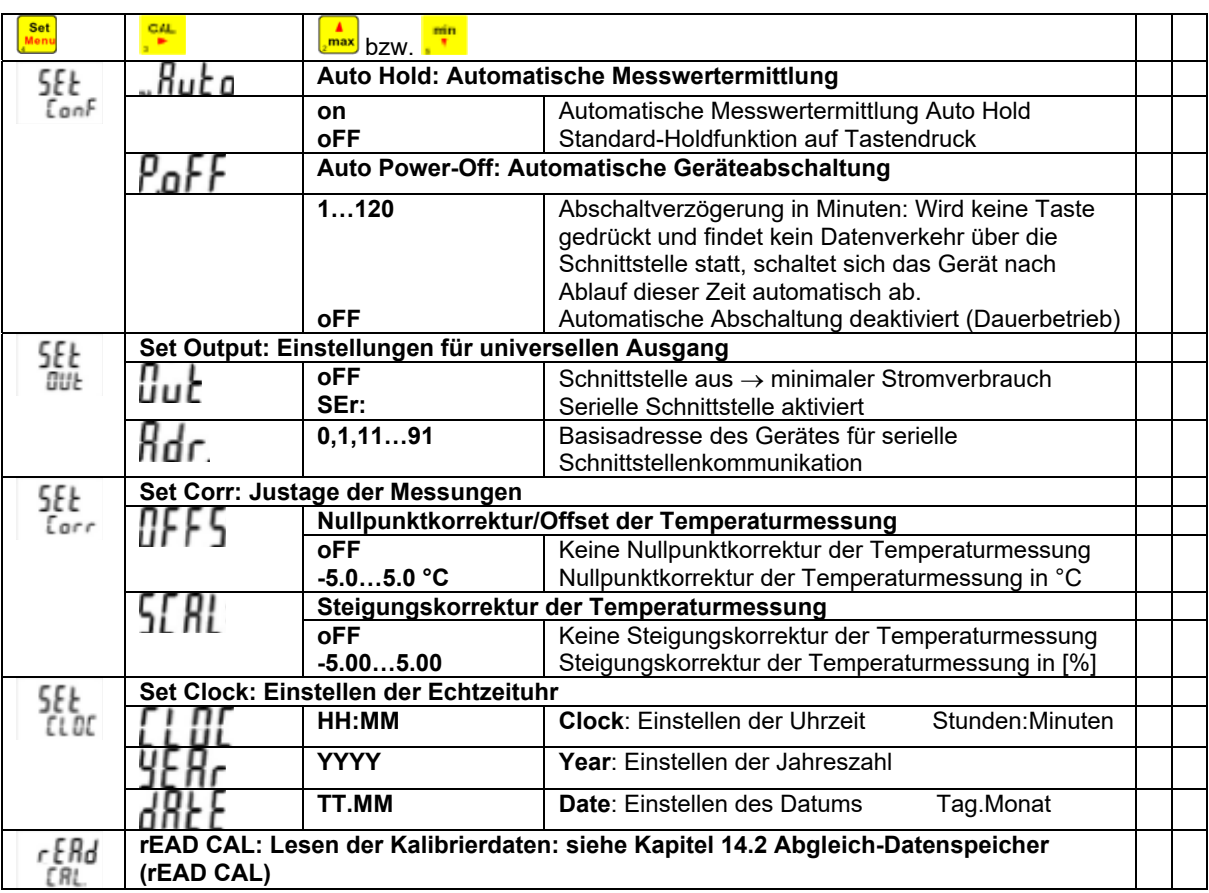

# **11. Geräteausgang**

Wird kein Ausgang benötigt, empfehlen wir ihn abzuschalten, dies verringert den **Stromverbrauch** 

### **11.1 Die serielle Schnittstelle**

Mit Hilfe der seriellen Schnittstelle und dem galvanisch getrennten Schnittstellenadapter (HND-Z031) können sämtliche Mess- und Einstellungsdaten des Gerätes gelesen und zum Teil verändert werden. Um Fehlübertragungen zu vermeiden, ist die Übertragung durch aufwendige Sicherheitsmechanismen geschützt. Zum Datenverkehr stehen folgende **Standard-Softwarepakete** zur Verfügung:

-**BUS-S20M**: 20-Kanal-Software zur gleichzeitigen Anzeige von

- Leitfähigkeit (Kanal 1),
- Temperatur (Kanal 2),
- Spez. Widerstand (Kanal 3),
- Filtrattrockenrückstand (TDS) (Kanal 4) und
- Salinität (Kanal 5)

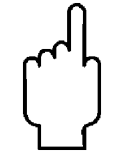

**Zur Nutzung der Schnittstellenfunktionen im Messbereich Leitfähigkeit muss die Auto-Range-Funktion ausgeschaltet sein.** 

Das Messgerät besitzt 2 Kanäle:

- Kanal 1: Istwert Cond, rES, TDS oder SAL und Basisadresse
- Kanal 2: Temperaturwert

 *Die über die Schnittstelle ausgegebenen Messwerte werden immer in der eingestellten Anzeigeeinheit ausgegeben!* 

# **12. Justieren des Temperatureinganges**

Mit Offset und Scale kann der Temperatureingang justiert werden. Voraussetzung: Es stehen zuverlässige Referenzen zur Verfügung (z.B. Eiswasser, geregelte Präzisionswasserbäder o.ä.):

Wird eine Justierung vorgenommen (Abweichung von Werkseinstellung) wird dies beim Einschalten des Gerätes mit der Meldung "Corr" signalisiert.

Standardeinstellung der Nullpunkt und Steigungswerte ist: 'off' = 0.0, d.h. es wird keine Korrektur vorgenommen.

#### **nur Offsetkorrektur:**

Angezeigter Wert = gemessener Wert – Offset **Offset und Steigungskorrektur:**  Anzeige = (gemessener Wert – OFFS) • (1 + SCAL / 100) Anzeige °F = (gemessener Wert °F - 32°F - OFFS) •(1 + SCAL /100)

# **13. Automatischer Abgleich der Zellkorrektur**

Neben der direkten Eingabe der Zellkorrektur (siehe unten) über das Menü ("CELL Corr") kann die Zellkorrektur auch automatisch bestimmt werden:

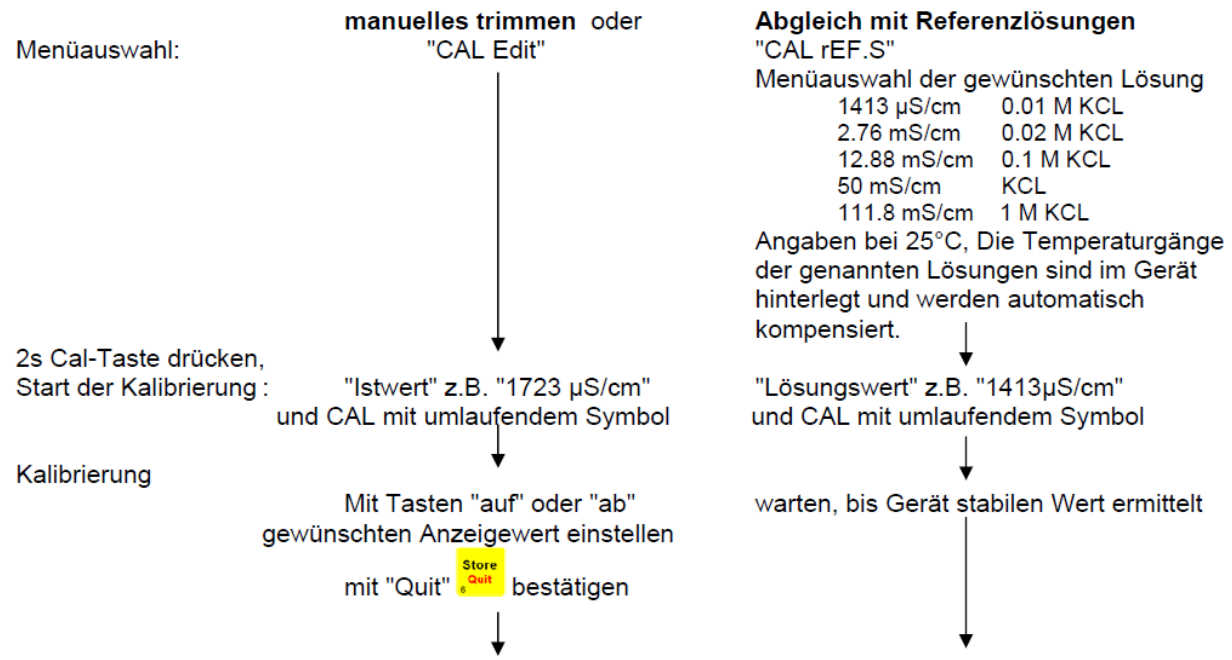

danach kehrt das Gerät in den normalen Messbetrieb zurück, oder bringt ggfs. eine Fehlermeldung Die resultierende Zell-Korrektur ist im Menü unter "CELL Corr" einsehbar.

Fehlermeldungen des automatischen Abgleichs:

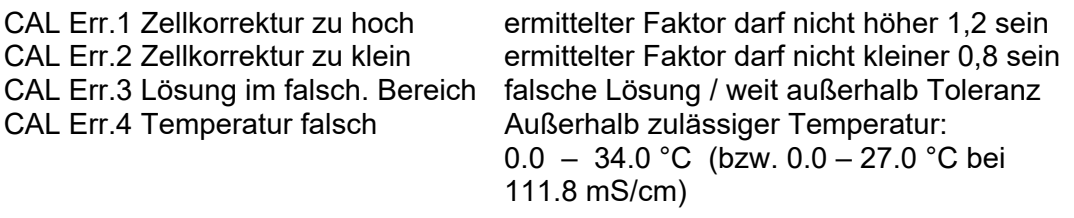

Alternative zum automatischen Abgleich: **Manuelle Ermittlung der Zellkorrektur** mit einer Referenzlösung Beispiel mit KCl-Lösung c= 0.01 M: 1413 μS cm-1 bei 25°C Bei anderen Temperaturen die Temperaturkompensation ausschalten (t.Cor = oFF) und zur Temperatur gehörigen Sollwert verwenden!

Leitfähigkeit Anzeige = 1500 μS cm-1 bei eingestellter Zellkorrektur von 1,000 cm-1 (CELL Corr 1.000) spezifische Leitfähigkeit der Lösung bei 25°C: Leitfähigkeit Soll = 1413 μS cm-1 Zellkorrektur k = Leitfähigkeit Soll / Leitfähigkeit Anzeige [cm-1]  $= 1413 / 1500$  \* cm-1 = 0.942 cm-1 (CELL Corr auf 0.942 einstellen)

### **14. GLP**

Zur GLP (Guten Labor Praxis) gehört die regelmäßige Überwachung des Gerätes und des Zubehörs. Bei Leitfähigkeits-Messungen muss insbesondere der korrekte Zellkorrektur-Abgleich sichergestellt werden. Das Gerät unterstützt Sie dabei mit folgenden Funktionen.

### **14.1 Abgleich-Intervall (C.Int)**

Sie können ein festes Intervall eingeben, mit dem das Gerät Sie automatisch daran erinnert, dass eine neue Kalibrierung durchgeführt werden soll, bzw. die Kalibrierung nicht mehr gültig ist.

Die Länge des Intervalls ist dabei abhängig von Ihrer Anwendung und der Stabilität der Elektrode.

Sobald das Intervall abgelaufen ist, blinkt in der Anzeige "CAL".

### **14.2 Abgleich-Datenspeicher (rEAd CAL)**

Die letzte Kalibrierung mit Datum und Ergebnissen sind im Gerät hinterlegt und kann abgerufen werden. Kalibrierungsdatenspeicher anzeigen:

Abgespeicherte Kalibrierungsdaten können sowohl mit der PC-Software

HND-Z034 ausgelesen, als auch in der Geräteanzeige selbst betrachtet werden:

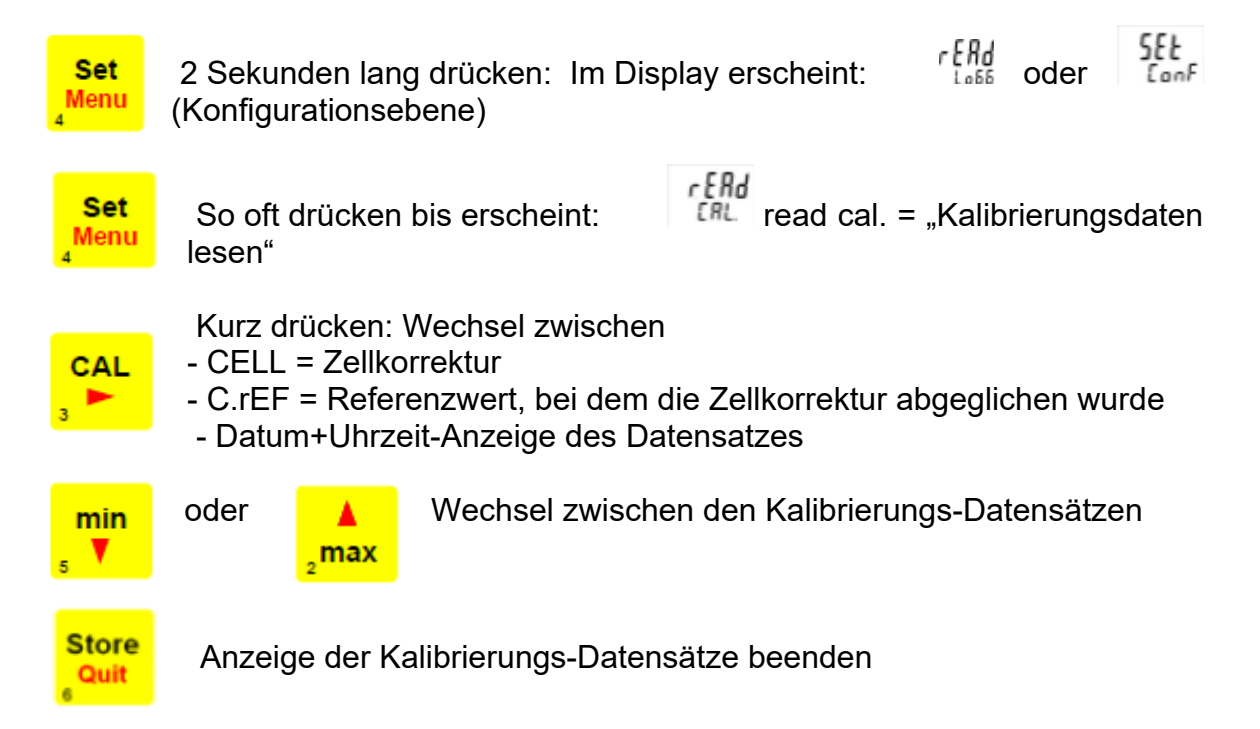

### **14.3 Echtzeituhr ("CLOC")**

Die Echtzeituhr wird für die zeitliche Zuordnung der Kalibrierzeitpunkte benötigt. Kontrollieren Sie deshalb bei Bedarf die Einstellungen.

### **14.4 Überprüfung der Genauigkeit / Justageservice**

Das Gerät kann auch zur Justage und Überprüfung an den Hersteller geschickt werden. Werkskalibrierschein – DKD-Schein – amtliche Bescheinigungen:

Soll das Messgerät einen Werkskalibrierschein erhalten, ist dieses zum Hersteller einzuschicken. (Prüfwerte angeben, z.B. –20; 0°C; 70°C)

Nur der Hersteller kann die Grundeinstellungen überprüfen und wenn notwendig korrigieren.

Ein Kalibrierprotokoll liegt dem Gerät ab Werk bei, dieses dokumentiert die durch den Fertigungsprozess erreichte Präzision.

# **14.5 Fehler- und Systemmeldungen**

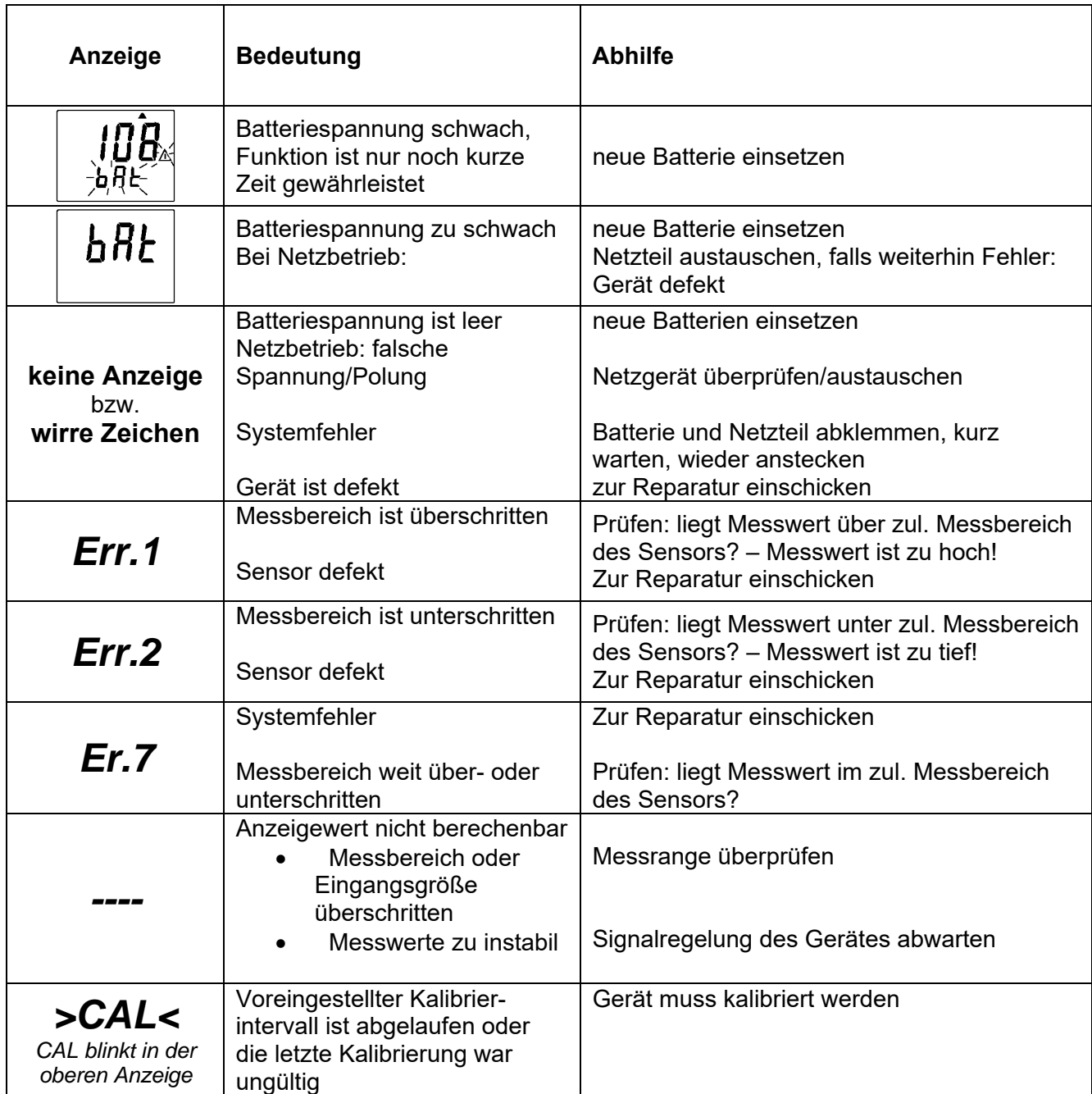

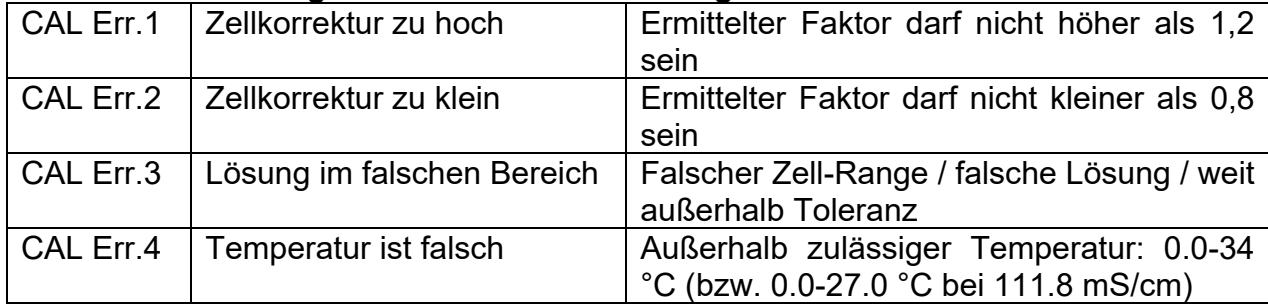

#### **Fehlermeldungen des automatischen Abgleichs:**

Blinkt in der Anzeige "bAt", so ist die Batterie verbraucht. Für eine kurze Zeit kann noch weiter gemessen werden. Steht im Display nur "**bAt**" ist die Batterie endgültig verbraucht und muss gewechselt werden. Eine Messung ist nicht mehr möglich.

# **15. Wartung**

### **15.1 Batteriewechsel**

1) Wird  $\triangle$  und 'bAt' in der unteren Anzeige angezeigt, so ist die Batterie verbraucht und muss erneuert werden. Die Gerätefunktion ist jedoch noch für eine gewisse Zeit gewährleistet. Wird in der oberen Anzeige ´bAt´ angezeigt, so reicht die Batteriespannung für den Gerätebetrieb nicht mehr aus, die Batterie ist nun ganz verbraucht.

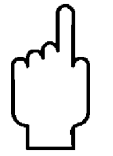

**Hinweise: Bei Lagerung des Gerätes bei über 50 °C Umgebungstemperatur muss die Batterie entnommen werden. Wird das Gerät längere Zeit nicht benutzt, sollte die Batterie herausgenommen werden.**

- 2) Gerät und Sensoren müssen pfleglich behandelt werden und gemäß den technischen Daten eingesetzt werden (nicht werfen, aufschlagen, etc.). Stecker und Steckerbuchsen sind vor Verschmutzung zu schützen.
- 3) Beim Anschluss eines Netzgerätes muss dessen Spannung zwischen 10.5 und 12 V DC liegen. Keine Überspannungen anlegen! Einfache Netzgeräte können eine zu hohe Leerlaufspannung haben, dies kann zu einer Fehlfunktion bzw. Zerstörung des Gerätes führen! Vor dem Verbinden des Netzgerätes mit dem Stromversorgungsnetz ist sicherzustellen, dass die am Netzgerät angegebene Betriebsspannung mit der Netzspannung übereinstimmt.

# **16. Technische Daten**

Siehe Datenblatt - über den QR-Code auf dem Gerät oder über www.kobold.com

# **17. Bestelldaten**

Siehe Datenblatt - über den QR-Code auf dem Gerät oder über www.kobold.com

# **18. Abmessungen**

Siehe Datenblatt - über den QR-Code auf dem Gerät oder über www.kobold.com

# **19. Entsorgung**

#### **Hinweis!**

- Umweltschäden durch von Medien kontaminierte Teile vermeiden
- Gerät und Verpackung umweltgerecht entsorgen
- Geltende nationale und internationale Entsorgungsvorschriften und Umweltbestimmungen einhalten.

### **Batterien**

Schadstoffhaltige Batterien sind mit einem Zeichen, bestehend aus einer durchgestrichenen Mülltonne und dem chemischen Symbol (Cd, Hg, Li oder Pb) des für die Einstufung als schadstoffhaltig ausschlaggebenden Schwermetalls versehen:

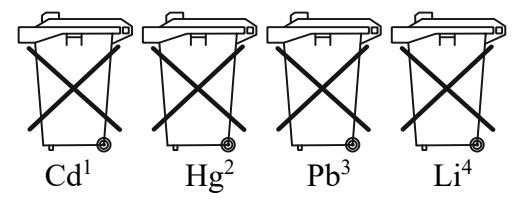

- 1. "Cd" steht für Cadmium.
- 2. "Hg" steht für Quecksilber.
- 3. "Pb" steht für Blei.
- 4. "Li" steht für Lithium

#### **Elektro- und Elektronikgeräte**

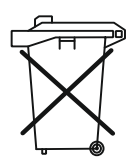

# **20. EU-Konformitätserklärung**

Wir, Kobold Messring GmbH, Nordring 22-24, 65719 Hofheim, Deutschland, erklären hiermit in alleiniger Verantwortung, dass das Produkt

#### **Leitfähigkeits- Handmessgerät Typ: HND-C110**

folgende EU-Richtlinien erfüllt:

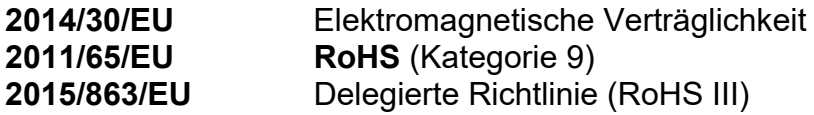

und mit den unten angeführten Normen übereinstimmt:

#### **EN 61326-1:2013**

Elektrische Mess-, Steuer-, Regel- und Laborgeräte - EMV-Anforderungen - Teil 1: Allgemeine Anforderungen

#### **EN 50581:2012**

Technische Dokumentation zur Beurteilung von Elektro- und Elektronikgeräten hinsichtlich der Beschränkung gefährlicher Stoffe

Hofheim, den 10. Oktober 2023

H. Volz J. Burke

Geschäftsführer Compliance Manager